# **Configuration2x**

# **Configuration**

BTM configuration settings are stored in a Configuration object. It can be obtained by calling TransactionMan agerServices.getConfiguration(). All settings are documented in the [javadoc](http://btm.codehaus.org/api/2.0.1/bitronix/tm/Configuration.html) and you should refer to it to know what can be configured.

### **Contents**

- [How to configure BTM](#page-0-0)
	- [The properties configuration file](#page-0-1)
	- **[Setting values directly on the](#page-0-2) Configuration object**
- [Configurable settings](#page-1-0)
	- [Transaction engine settings](#page-1-1)
	- [Journal settings](#page-3-0)
	- [Timers settings](#page-5-0)
	- [Resource Loader settings](#page-5-1)
- [Connection pools settings](#page-5-2)

# <span id="page-0-0"></span>**How to configure BTM**

The Configuration object is implemented with sensible default settings. For a first time user, all default settings are good enough. After the initial testing phase, you might want to change some settings. This can be done in two ways: via a properties configuration file or by setting values directly on the Configuration object.

## <span id="page-0-1"></span>**The properties configuration file**

You can create a properties file in which you'll set some configuration settings. All the ones you omit will keep their default value.

The file can be stored anywhere on the file system in which case you need to set the bitronix.tm.configurat ion system property to tell BTM where the file lies. This is generally done by adding  $a - D$  argument to the virtual machine's command line:

**java -Dbitronix.tm.configuration=./my-btm-config. properties MyClass**

Another way is to call the properties file bitronix-default-config.properties and store it at the root of your classpath.

<span id="page-0-2"></span>The properties file is in the default format key=value. Ant-like references (\${some.property.name}) to other properties or to system properties (defined with -D on the command line) are supported.

### **Setting values directly on the Configuration object**

You can call any setter you want on the object you get from the call to TransactionManagerServices.getCon figuration(). This is convenient if you do not want to use the properties file to configure BTM but want to leverage - for instance - Spring instead.

```
Configuration conf =
TransactionManagerServices.getConfiguration(
);
conf.setServerId("jvm-1");
conf.setLogPart1Filename("./tx-logs/part1.bt
m");
conf.setLogPart2Filename("./tx-logs/part2.bt
m");
```
#### **Read only configuration**

Once BTM has started, any attempt to call a set method on the Configuration object will throw a IllegalStateException.

Since the Configuration object is a singleton, there is no need to pass it to any other object, BTM will pick it up at startup.

#### **A** Configuration dropped after restart

The Configuration object is dropped during BTM shutdown. You need to call all setters methods again before you restart the transaction manager. Keep this in mind if you plan to hot-redeploy your application in your application server.

## <span id="page-1-0"></span>**Configurable settings**

There are many different settings that are configurable in the transaction manager. Fortunately, all defaults settings are usually good enough to get started. You only need to tune them when required.

#### <span id="page-1-1"></span>**Transaction engine settings**

These configurable properties are related to the transaction manager's core.

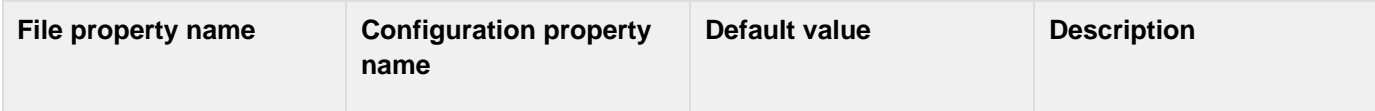

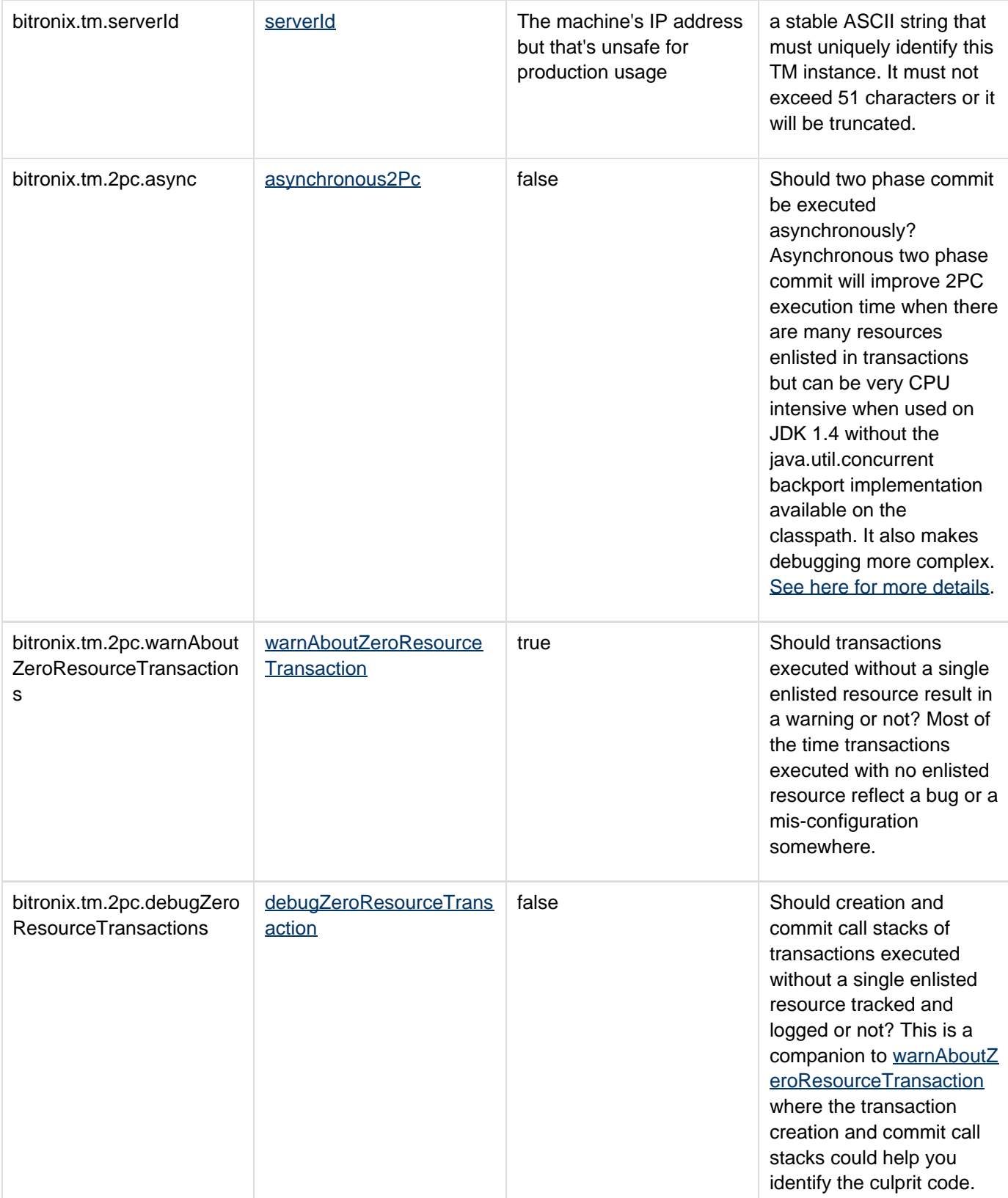

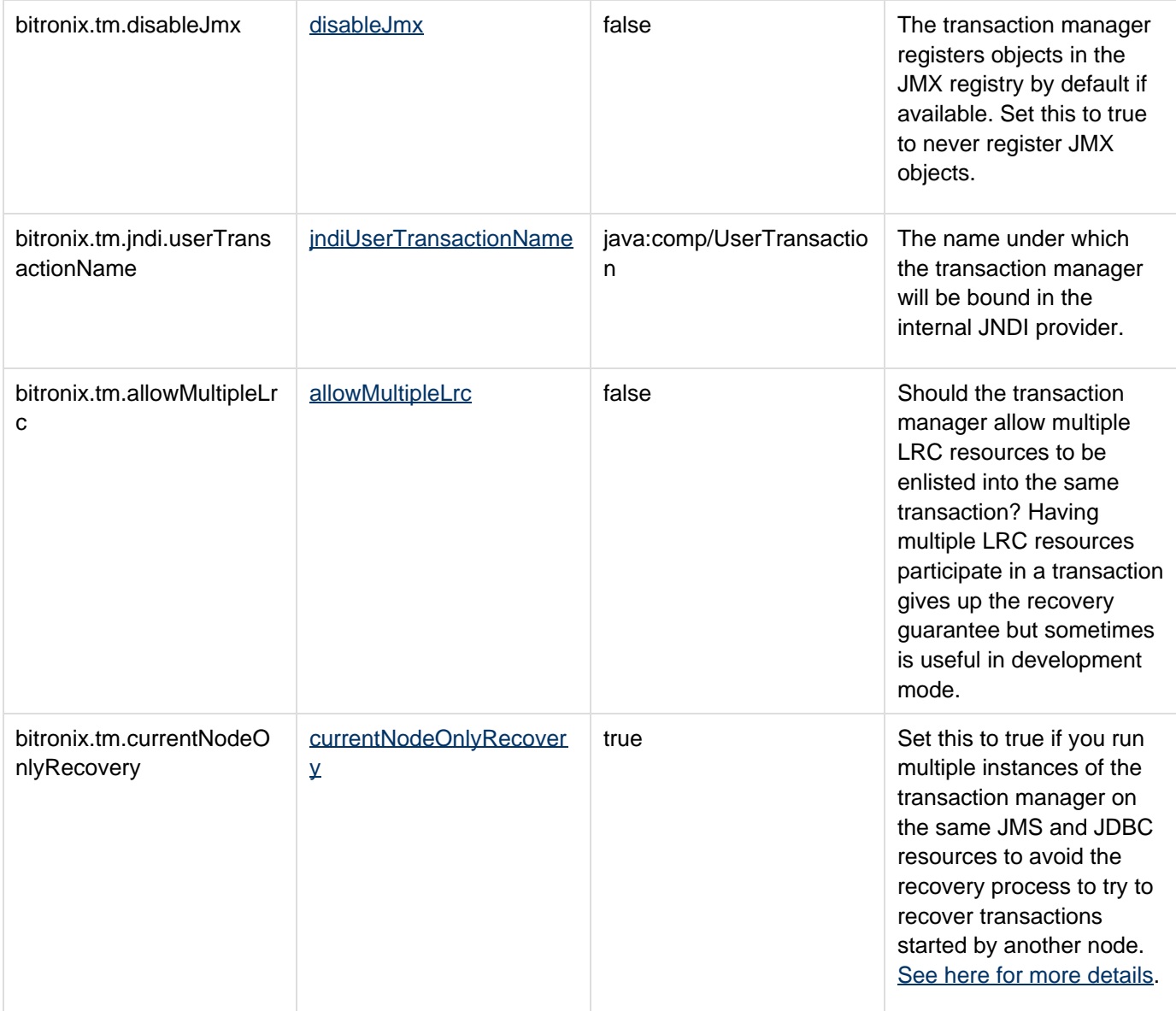

# <span id="page-3-0"></span>**Journal settings**

These configurable properties are related to the disk journal used to record recovery information.

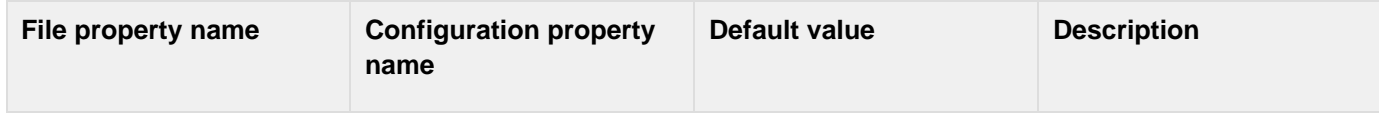

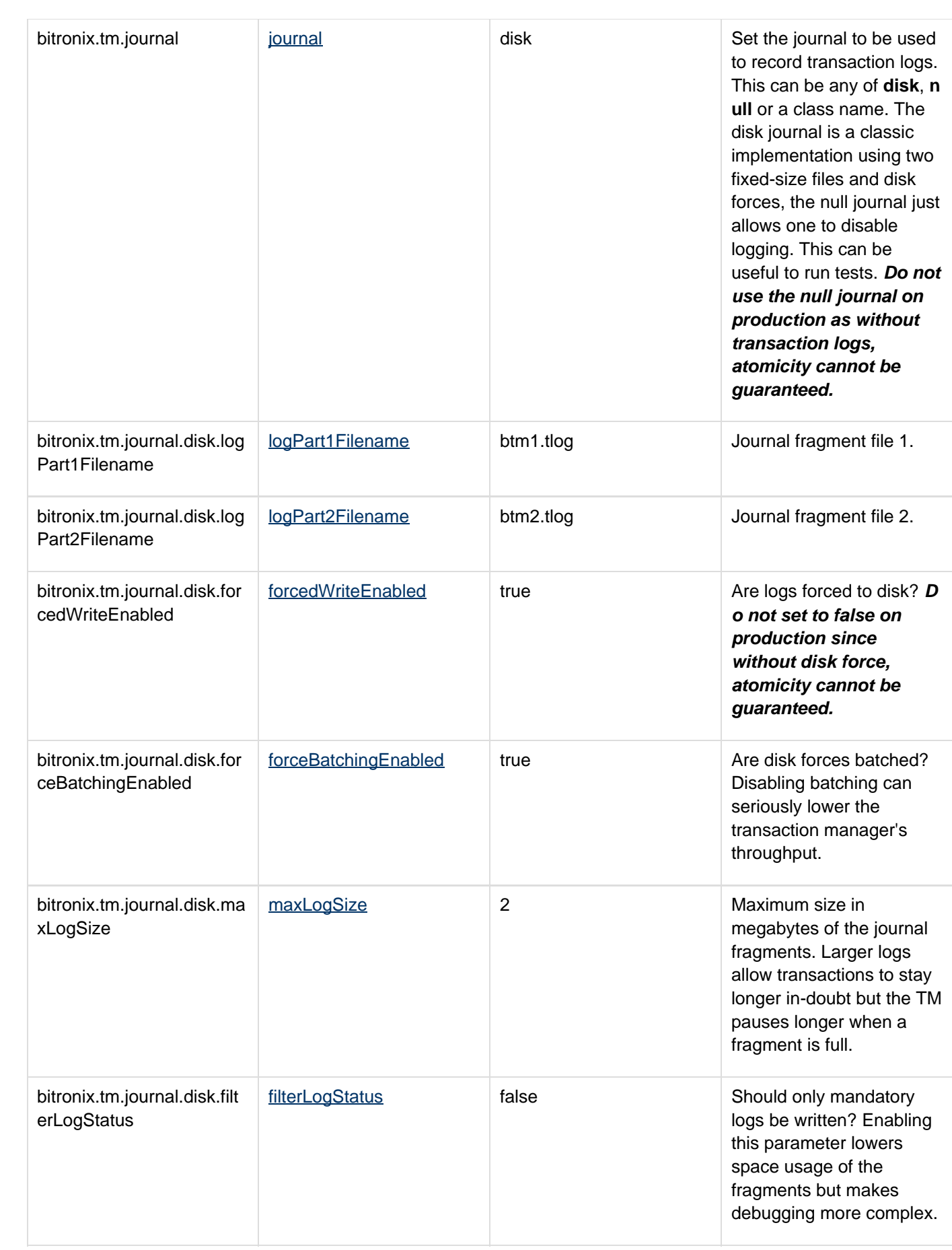

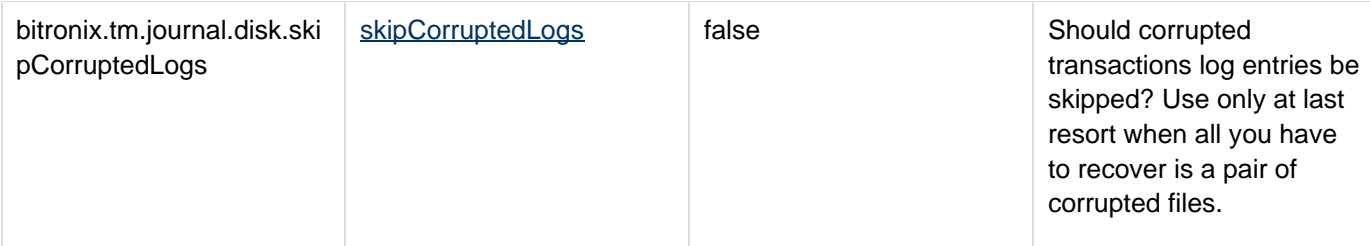

### <span id="page-5-0"></span>**Timers settings**

The transaction manager heavily relies on timeouts. All of them can be configured.

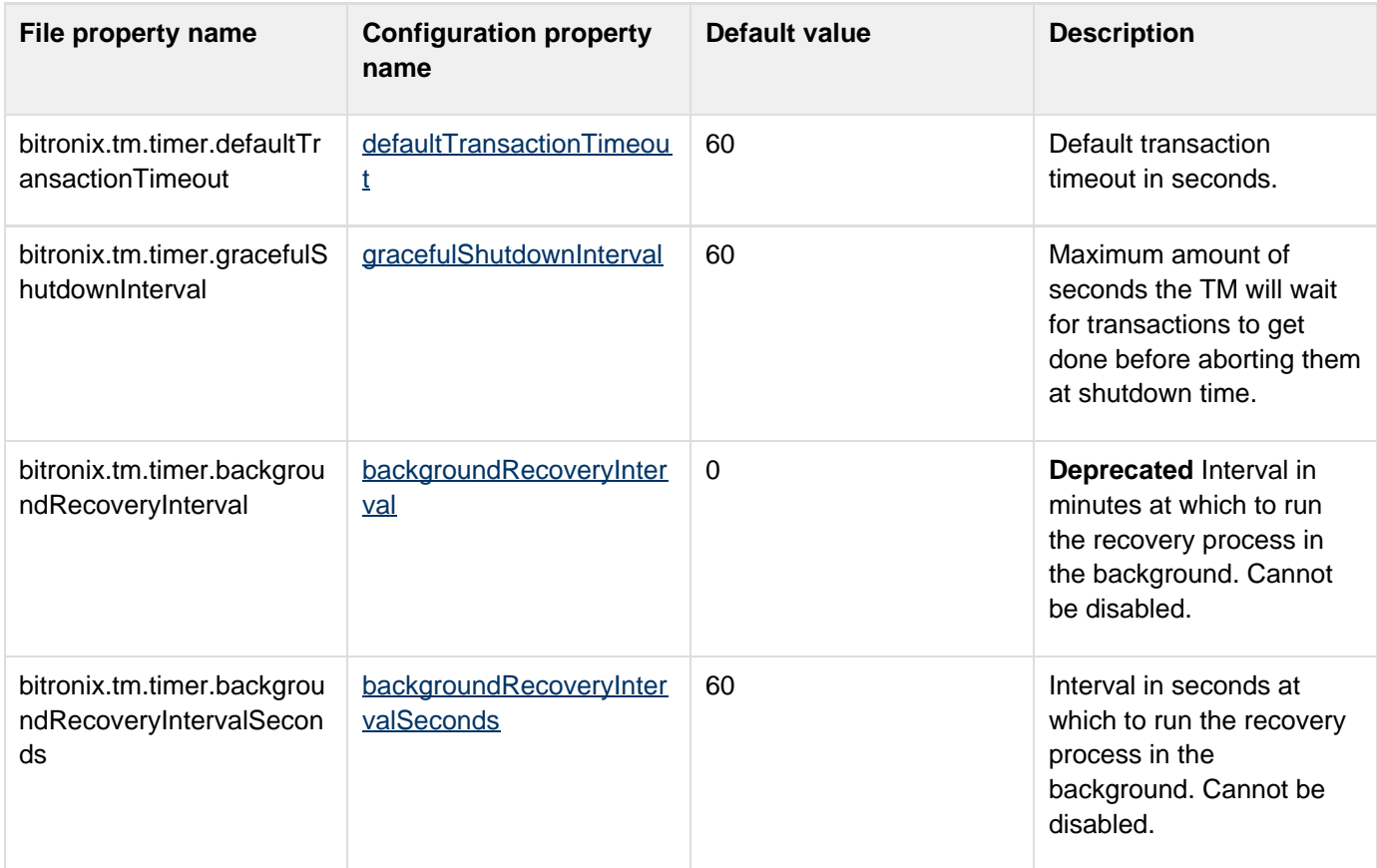

### <span id="page-5-1"></span>**Resource Loader settings**

The resource loader loads and configures XA resources using configuration stored in a properties file. See the Reso urce Loader page for more details.

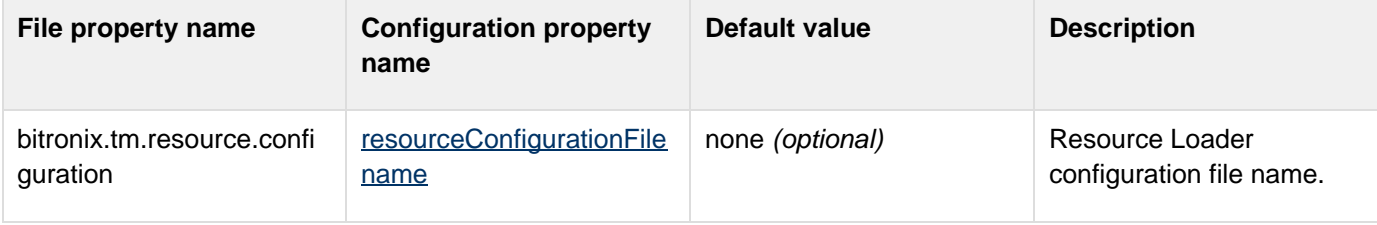

# <span id="page-5-2"></span>**Connection pools settings**

JDBC and JMS connection pools configuration are discussed in details in the JDBC pools configuration and the JMS pools configuration pages. Alternatively you can use the Resource Loader instead.